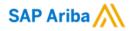

### SAP Business Network Supplier Portal Guide: How to create GST/ Regulatory Profile (for Singapore suppliers)

SAP

Public

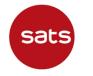

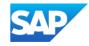

### **Important Note for SATS' Suppliers**

Singapore Suppliers must update their profiles in Ariba Network with their GST IDs and associated registered addresses.

This step is mandatory. Please create Legal Profile in your Ariba Network account before starting to transact with SATS

- For GST registered suppliers, please create legal profile to update your GST ID accordingly
- For non-GST registered suppliers, please create legal profile to indicate you are not GST registered

#### **Refer to next pages for Guide to create GST (Legal Profile)**

During invoice creation, the system displays an **error message** if you have not created a legal profile. <u>Create a legal</u> profile to continue creating the invoice.

| Business Network -                   | Standard Account Get enterprise account TEST MODE | 0 🔍        |
|--------------------------------------|---------------------------------------------------|------------|
| Create Invoice                       | Update Save Exit                                  | Next       |
| !A legal profile is required to subm | it the tax invoice                                |            |
| <ul> <li>Invoice Header</li> </ul>   | * Indicates required field Add to                 | o Header 🔻 |

Regulatory profiles refer to supplier accounts registered with tax authorities in Singapore for electronic invoicing procedures.

Regulatory profiles contain information to facilitate the legal flow of invoices.

The Set Up Legal Profile check box is available to suppliers in Singapore.

Ariba Network displays the Set Up Legal Profile check box only if you have selected the Country as Singapore.

Note: Only an account administrator has the authorization to set up a regulatory profile

## Click **Company Settings** (name initials on Home screen's top right corner)> **Company Profile**

|                           | $\left( 1 \right)$ |
|---------------------------|--------------------|
| r t 🗴 🕅                   | $\sim$             |
|                           |                    |
| com                       |                    |
| My Account                |                    |
| Link User IDs             |                    |
| Contact Administrator     |                    |
| Switch Account            |                    |
| Switch to Test Account    |                    |
| test                      |                    |
| ANID:<br>Standard account |                    |
| Company Profile           |                    |
| Service Subscriptions     |                    |
| Merge Accounts            |                    |
| Settings >                |                    |
| Logout                    |                    |

In Company Profile, go to Additional Addresses section and click Create (or Edit if an entry already exists) to configure additional supplier addresses.

| SAP Business Network - Standard Account Get enterprise account                       |                                    |                                | 43 Û Ø 🔽       |
|--------------------------------------------------------------------------------------|------------------------------------|--------------------------------|----------------|
| Home Enablement Integration Discovery V Workbench Orders V Fulfillment               | Invoices Y Payments Y Catalogs Y R | Reports ~ More ~               | Create 🗸 🕴 🚥   |
| Company Profile                                                                      |                                    | Support humanitarian aid ⑦     | ) kik Options  |
|                                                                                      |                                    |                                |                |
| test                                                                                 | • DUNS: -                          |                                | 0              |
| Employees<br>2                                                                       | Founded                            | Company Aliases                |                |
| LT Business Type                                                                     | Revenue                            | X Address View Details         |                |
| Overview         -                                                                   | Stock Symbol                       |                                |                |
| Credentials                                                                          | SAP Business Network               | - Standard Account Get enterpr | ise account    |
| Certifications<br>Sustainability Ratings<br>Product and Servic<br>Categories<br>Beer | Additional Information             |                                |                |
| Additional Addresses                                                                 | i The Company Profile will be r    | redesigned. Learn more.        |                |
| ි Business Information                                                               | Additional Addresses Busi          | iness Contacts Additional [    | Documents      |
|                                                                                      | Additional Company Addr            | resses                         |                |
|                                                                                      | Address Name                       | Address ID VAT ID              | Tax ID Address |
|                                                                                      |                                    |                                | No items       |
| Public                                                                               | Create                             | <b>4</b> )                     |                |

5

Enter Address Name\* and Address. Complete all required fields marked with (\*). Select the Set Up Legal Profile check box

| Configure Supplier Addresses Served by This Account <b>5</b>                                                                               |                                                  |                                                                                                    |
|----------------------------------------------------------------------------------------------------|--------------------------------------------------|----------------------------------------------------------------------------------------------------|
| Configure Supplier Addresses Served by This Account                                                                                        |                                                  |                                                                                                    |
| * Indicates a required field                                                                                                    |                                                  |                                                                                                    |
| Address Name                                                                                                    |                                                  |                                                                                                    |
| Address Name:*                                                                                                    | Buying Supplier 1                                | (i)                                                                                                    |
| Address ID:                                                                                                    |                                                  |                                                                                                    |
| VAT ID:                                                                                                    |                                                  |                                                                                                    |
| Tax ID:                                                                                                    |                                                  |                                                                                                    |
|                                                                                                    |                                                  |                                                                                                    |
| Address                                                                                                    |                                                  |                                                                                                    |
| Address 1:*                                                                                                    | 1A                                               |                                                                                                    |
| Address 2:                                                                                                    |                                                  |                                                                                                    |
| Address 3:                                                                                                    |                                                  |                                                                                                    |
| Address 4:                                                                                                    |                                                  |                                                                                                    |
| City:*                                                                                                    | SG                                               |                                                                                                    |
| Postal Code:*                                                                                                    | 100000                                           |                                                                                                    |
| State:                                                                                                    | Select V                                         |                                                                                                    |
| Country/Region:*                                                                                                    | Singapore [SGP]                                  | $\sim$                                                                                                    |
|                                                                                                    |                                                  |                                                                                                    |
| Set Up Legal Profile<br>Check this box to provide additional corporate entity and taxation information for each qualified address. Ariba N | etwork may send the information you provide here | to an accredited service provider. Check the 'Status' on the Company Profile page for updates to your registration status. |

In the Financial Information section, select your option for the question Are You GST Registered? The field GST ID is mandatory if you are GST Registered. Click Save once done

|                                                |                                             |                                              |                                  |                                                                                                    |                     | Save Close                           |                               |
|------------------------------------------------|---------------------------------------------|----------------------------------------------|----------------------------------|----------------------------------------------------------------------------------------------------|---------------------|--------------------------------------|-------------------------------|
| <ul> <li>Indicates a required field</li> </ul> |                                             |                                              |                                  |                                                                                                    |                     |                                      |                               |
| Address Name                                   |                                             |                                              |                                  |                                                                                                    |                     |                                      |                               |
|                                                | Address Name:                               | * Buying Supplier 1                          | (i)                              |                                                                                                    |                     |                                      |                               |
|                                                | Address ID:                                 | Buying Supplier 1 Address                    |                                  |                                                                                                    |                     |                                      |                               |
|                                                | VAT ID:                                     |                                              |                                  |                                                                                                    |                     |                                      |                               |
|                                                | Tax ID:                                     | TAXID12345678                                |                                  |                                                                                                    |                     |                                      |                               |
|                                                |                                             |                                              |                                  |                                                                                                    |                     |                                      |                               |
| Address                                        |                                             |                                              |                                  |                                                                                                    |                     |                                      |                               |
|                                                |                                             | 1A<br>SG 100000                              |                                  |                                                                                                    |                     |                                      |                               |
| Set Up Legal Profile                           |                                             | Singapore                                    |                                  |                                                                                                    |                     |                                      |                               |
|                                                | formation for each qualified address. Ariba | Network may send the information you provide | here to an accredited service pr | rovider. Check the 'Status' on the Company Profile page for updates to your registra                  | tion status.        |                                      |                               |
| Financial Information                          |                                             |                                              | Imp                              | ortant Note:                                                                                          |                     |                                      |                               |
|                                                |                                             |                                              |                                  |                                                                                                    |                     |                                      | 1                             |
| · · · · · · · · · · · · · · · · · · ·          | Are You GST Registered?*                    |                                              | l lf vo                          | u are a Non-GST registered                                                                            |                     |                                      |                               |
| 7                                              | Are You GST Registered?*<br>GST ID:         |                                              |                                  | u are a Non-GST registered<br>blier, please select " <b>No</b> "                                      |                     |                                      |                               |
| (7                                             |                                             |                                              |                                  | blier, please select " <b>No</b> "                                                                    |                     |                                      |                               |
| (7                                             |                                             |                                              |                                  |                                                                                                    | 8                   | Save Close                           |                               |
| ~ ~ ~                                          |                                             |                                              |                                  | blier, please select " <b>No</b> "                                                                    | 8                   | Save Close                           |                               |
| (7                                             |                                             |                                              |                                  | blier, please select " <b>No</b> "                                                                    | 8                   |                                      |                               |
| Additional Company Addresses                   |                                             |                                              |                                  | Dlier, please select " <b>No</b> "                                                                    | 8                   | To complete this                     | s process, Le                 |
| Additional Company Addresses                   |                                             |                                              |                                  | Dlier, please select " <b>No</b> "                                                                    | 8                   |                                      | s process, Le<br>should be Ac |
|                                                | GST ID:                                     | 123456789123455                              | supr                             | Dier, please select " <b>No</b> "<br>Company Profile<br>✓ Your profile has been successfully updated. |                     | To complete this<br>Profile Status** | s process, Le<br>should be Ac |
|                                                |                                             |                                              |                                  | Dlier, please select " <b>No</b> "                                                                    | 8<br>Country/Region | To complete this                     | s process, Le<br>should be Ac |
|                                                | GST ID:                                     | 123456789123455                              | supr                             | Dier, please select " <b>No</b> "<br>Company Profile<br>✓ Your profile has been successfully updated. |                     | To complete this<br>Profile Status** | s process, Le<br>should be Ac |

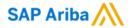

# Thank you.

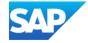